# **SIEMENS**

## **Ważna informacja dotycząca bezpieczeństwa stosowania**

**CSW17-02.A.OUS Luty 2017 r.**

### **ADVIA® Centaur XPT**

#### **Różne zagadnienia związane z oprogramowaniem z wersjach od V1.0 do V1.2**

Z naszych danych wynika, że Państwa laboratorium mogło otrzymać następujący produkt:

#### **Tabela 1. Produkt ADVIA Centaur XPT, którego dotyczy ten problem**

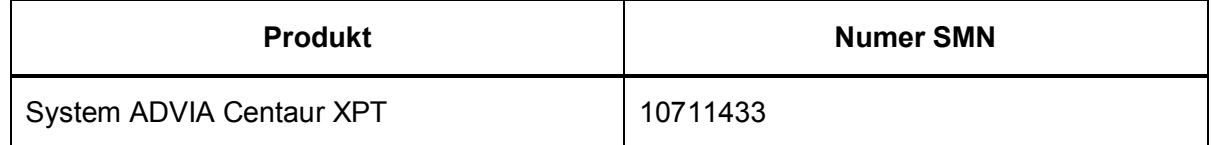

#### **Przyczyna akcji naprawczej**

Firma Siemens Healthcare Diagnostics wykryła objawy opisane w Tabeli 2 we wszystkich wersjach oprogramowania ADVIA® Centaur XPT: V1.0.1 (Pakiet 1.0.912 SMN 10819704), V1.0.2 (Pakiet 1.0.1086 SMN 11219806), V1.0.3 (Pakiet 1.0.1108 SMN 11220781, 11219656), V1.1 (Pakiet 1.1.243 SMN 11221979, 11222064) oraz V1.2 (Pakiet: 1.2.223.0 SMN: 11222258, 11223813). Błędy te mogą mieć wpływ na przepływ pracy w systemie oraz jego działanie.

Błędy wymienione w Tabeli 2 zostaną poprawione w przyszłych wersjach oprogramowania.

#### **Zagrożenie dla zdrowia**

Niżej opisane błędy mogą spowodować wyraźne opóźnienie w wykonywaniu oznaczeń. Zagrożenie dla zdrowia wskutek tych problemów jest znikome. Firma Siemens nie zaleca analizy wcześniej uzyskanych wyników laboratoryjnych.

\_\_\_\_\_\_\_\_\_\_\_\_\_\_\_\_\_\_\_\_\_\_\_\_\_\_\_\_\_\_\_\_\_\_\_\_\_\_\_\_\_\_\_\_\_\_\_\_\_\_\_\_\_\_\_\_\_\_\_\_\_\_\_\_\_\_\_\_\_\_\_\_\_\_\_\_

**Siemens Healthcare Diagnostics Inc.** Wszelkie prawa zastrzeżone.

511 Benedict Ave. Tarrytown, NY 10591 www.siemens.com/diagnostics

| <b>Numer</b><br>błędu | Zaobserwowany<br>błąd         | Opis zaobserwowanego zachowania                                                                                                    |
|-----------------------|-------------------------------|----------------------------------------------------------------------------------------------------|
| 1                     | Nieznany status<br>systemu    | System może wyświetlić "Status nieznany" ("Unknown status"),<br>jeśli wystąpi błąd oprogramowania będący skutkiem:<br>Przetwarzania kodów kreskowych odczynników<br>Braku płynu płuczącego w sytuacjach wymagających<br>jego użycia<br>Wykonywania oznaczeń, jeśli zlecony jest test aHAVM<br>Podczas codziennego mycia lub płukania<br>Błędów przetwarzania w oprogramowaniu                                                                                                    |
| $\overline{2}$        | Komunikacja z<br>systemem LAS | Wykonanie oznaczeń dla probówek otrzymanych z systemu LAS<br>jest niemożliwe, gdy wystąpią następujące warunki:<br>Jeżeli System Automatyki Laboratoryjnej (LAS) jest<br>konfigurowany przy użyciu niestandardowych nazw<br>testów, to w przypadku wersji oprogramowania v1.2 status<br>odczynnika nie jest wysyłany do LAS. System LAS może<br>nie skierować probówek do analizatora jeżeli status<br>odczynnika jest nieznany.<br>Wewnętrzny błąd pomiaru czasu w systemie może<br>powodować, że oznaczanie próbek z systemu LAS<br>zostanie wstrzymane jeżeli w kolejce systemu LAS<br>znajduje się tylko jedna probówka i jest ona rejestrowana<br>w tej samej chwili, gdy dodawana jest kolejna probówka. |
| 3                     | Profile QC                    | W przypadku dodania nowego testu do istniejącego profilu QC,<br>nowy test nie zostanie dodany na wszystkich poziomach materiału<br>kontroli jakości, i nie wyświetlą się wszystkie poziomy kontroli<br>jakości dla nowego testu, co uniemożliwia przeprowadzenie<br>wszystkich kontroli jakości dla nowego testu.                                                                                                    |

**Tabela 2. Opis zaobserwowanych błędów**

**Siemens Healthcare Diagnostics Inc.** Wszelkie prawa zastrzeżone. Strona 2 z 6 Strona 2 z 6

#### Różne zagadnienia związane z oprogramowaniem w wersji od V1.0 do V1.2

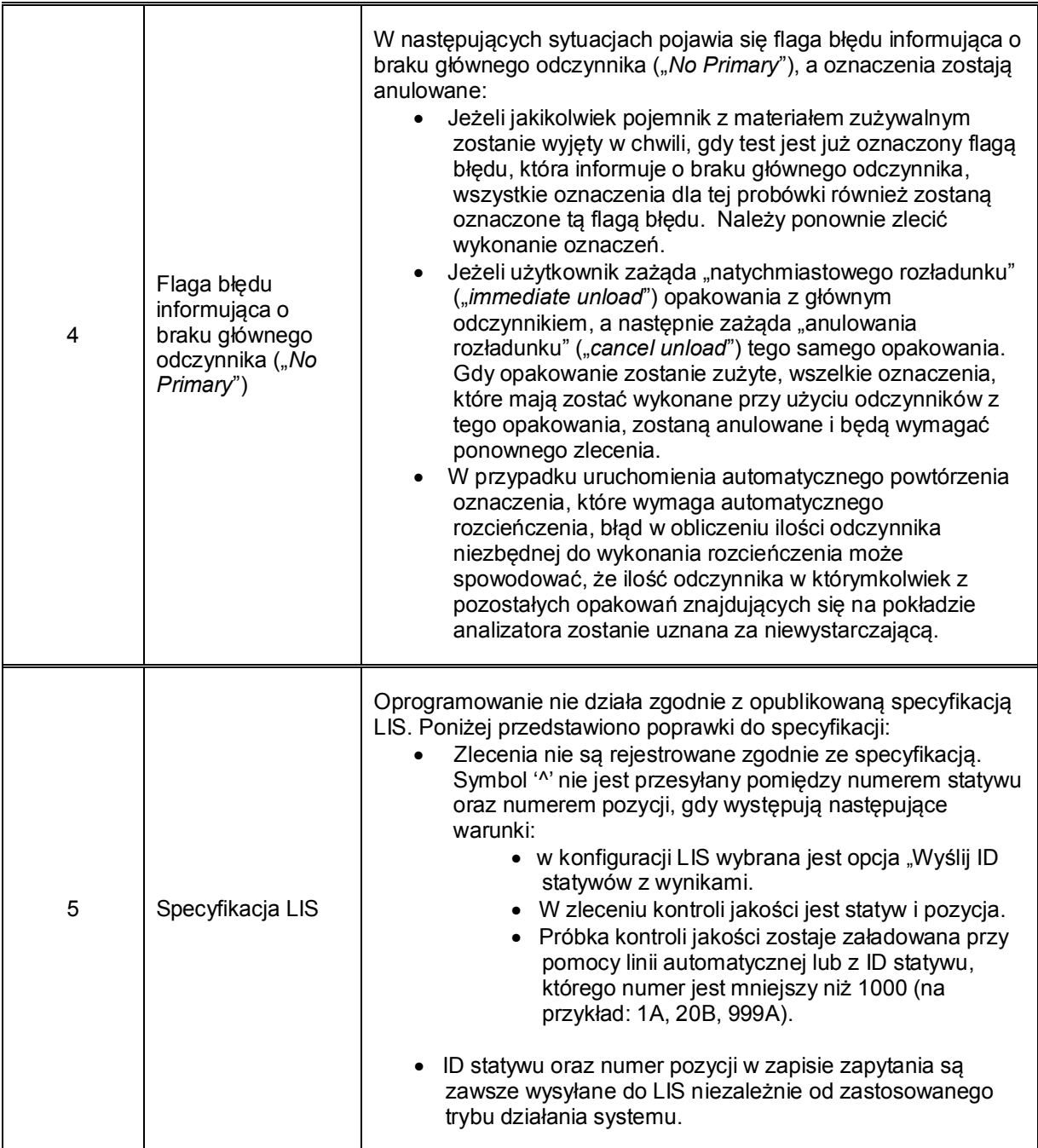

**Siemens Healthcare Diagnostics Inc.** Wszelkie prawa zastrzeżone. Strona 3 z 6 Strona 3 z 6

511 Benedict Ave. Tarrytown, NY 10591 www.siemens.com/diagnostics

#### **Działania, które powinien podjąć Klient**

Prosimy o wykonanie następujących czynności:

- 1. Nieznany status systemu: Przed przystąpieniem do oznaczania próbek należy sprawdzić, czy do systemu załadowane zostały wszystkie niezbędne płyny płuczace, by mieć pewność, że wszystkie próbki zostaną oznaczone. Jeżeli wyświetli się napis "Status nieznany", należy zamknąć i ponownie uruchomić system przed wznowieniem oznaczeń próbek.
	- ∂ Zalecane jest ponowne uruchomienie systemu co najmniej raz w tygodniu w celu poprawy jego działania.

Podsumowanie instrukcji dotyczących zamknięcia i ponownego uruchomienia systemu:

**Uwaga:** Należy postępować zgodnie z wszystkimi przestrogami i ostrzeżeniami podanymi w Rozdziale 8 instrukcji obsługi, zatytułowanym "Wyłączenie systemu i jego ponowne uruchomienie".

- 1. Na pasku stanu wybierz stan systemu (*System State*).
- 2. Wybierz wyłącz system (*Turn System Off*).
- 3. Gdy wyświetli się monit wybierz Tak, aby kontynuować.
- 4. Poczekaj, aż system się wyłączy.
- 5. Przed ponownym uruchomieniem sprawdź, czy nie występują przeszkody.
- 6. Naciśnij przycisk zasilania na komputerze systemu.
- 7. Wprowadź nazwę użytkownika (*user ID*) oraz hasło (*password*).
- 8. Na pasku stanu wybierz stan systemu (*System State*).
- 9. Wybierz włącz mechanikę (*Turn Mechanics On*).
- 10. Wybierz OK, a następnie wybierz Tak w oknie potwierdzenia.
- 11. Gdy system znajdzie się w stanie gotowości, wznów pracę.
- ∂ Gdy wykonuje się testy aHAVM zaleca się napełnianie analizatora płynami systemowymi co 4 godziny, aby uniknąć Stanu nieznanego.
- ∂ Jeżeli komunikat "Stan nieznany" wyświetli się podczas DCP lub płukania, należy ponownie uruchomić system i powtórzyć DCP lub płukanie.
- 2. Komunikacja LAS:
	- ∂ Status odczynnika: Problem ten występuje tylko w systemach z oprogramowaniem V1.2. Na ekranie ustawień definicji testów, należy użyć nazw testów domyślnych dla systemu LIS, by status odczynnika był przesyłany do systemu LAS. Personel serwisowy firmy Siemens może sprawdzić, czy te ustawienia dla V1.2 są prawidłowe.
	- ∂ Wstrzymanie pobierania próbek w systemie LAS: Pobieranie próbek może zostać wstrzymane, jeżeli probówki pojawiają się w analizatorze sporadycznie. Należy zoptymalizować dostarczanie próbek do analizatora, by napływ probówek był stały.
- 3. Profile QC Aby dodać nowy test do istniejącego profilu QC, należy usunąć wszystkie poziomy materiału do kontroli jakości w profilu QC (przy użyciu przycisku "Usuń materiał do kontroli jakości ("*Remove Control*") i ponownie utworzyć cały profil QC z wszystkim testami, łącznie z nowym testem.

**Siemens Healthcare Diagnostics Inc.** Wszelkie prawa zastrzeżone. Strona 4 z 6 strona 4 z 6 strona 4 z 6

511 Benedict Ave. Tarrytown, NY 10591 www.siemens.com/diagnostics

#### Różne zagadnienia związane z oprogramowaniem w wersji od V1.0 do V1.2

- 4. Flagi błędu informujące o braku głównego odczynnika (*No Primary*): Należy przestrzegać następujących procedur, by zminimalizować ryzyko przerw w wykonywaniu oznaczeń oraz błędów związanych z brakiem głównego odczynnika.
	- ∂ Przed przystąpieniem do oznaczania próbek należy zadbać o to, by dostępne były wszystkie odczynniki oraz butle z materiałami zużywalnymi. W przypadku pojawienia się flagi błędu informującej o braku głównego odczynnika (*No Primary*) należy usunąć ten błąd przed uzupełnieniem któregokolwiek z materiałów zużywalnych.
	- Przy usuwaniu odczynnika przy użyciu polecenia "natychmiastowy rozładunek" ("*immediate unload*") nie należy żądać anulowania rozładunku ("*cancel unload*"). Jeżeli żądane jest "anulowanie rozładunku" ("cancel unload"), należy fizycznie usunąć opakowanie z komory odczynnikowej oraz zamknąć drzwi komory, by system mógł zeskanować wszystkie opakowania z odczynnikami oraz wznowić normalne wykonywanie oznaczeń. Po zakończeniu skanowania komory odczynnikowej opakowanie może zostać załadowane ponownie.
	- ∂ W przypadku wykonywania oznaczeń, które mogą wymagać automatycznych powtórzeń wraz z automatycznym rozcieńczeniem, należy zadbać o to, by w opakowaniach znajdowała się wystarczająca ilość odczynników, która nie zmniejszy się do zbyt niskiego poziomu lub nie wyczerpie się podczas wykonywania oznaczeń.
	- ∂ W przypadku pojawienia się flagi błędu informującej o braku głównego odczynnika ("*No Primary*") należy ponownie zlecić wykonanie oznaczenia.
- 5. Specyfikacja LIS: Prosimy o przekazanie informacji dotyczących zmian w Specyfikacji LIS, o których mowa w punkcie #5 w Tabeli 2 swojemu dostawcy systemu LIS oraz wdrożenie tych zmian zgodnie z niniejszym pismem. Uwaga: Interfejsy LIS w Centralink oraz syngo zostały zaprojektowane zgodnie z tą specyfikacją i nie wymagają one żadnych zmian.

Ponadto prosimy o wykonanie następujących czynności:

- ∂ W ciągu 30 dni należy wypełnić i odesłać formularz sprawdzający efektywność podjętej akcji naprawczej, załączony do niniejszego pisma.
- ∂ Prosimy, aby także dyrektor medyczny Państwa placówki zapoznał się z tym pismem.

Prosimy o zachowanie tego pisma w dokumentacji laboratorium i przesłanie go wszystkim osobom, które mogły otrzymać ten produkt.

Przepraszamy za wszelkie niedogodności wynikające z tej sytuacji. W razie jakichkolwiek pytań prosimy o kontakt z Centrum Obsługi Klienta firmy Siemens lub z lokalnym przedstawicielem firmy Siemens ds. wsparcia technicznego.

ADVIA Centaur jest znakiem towarowym firmy Siemens Healthcare Diagnostics.

**Siemens Healthcare Diagnostics Inc.** Wszelkie prawa zastrzeżone. Strona 5 z 6 strona 5 z 6 strona 5 z 6

511 Benedict Ave. Tarrytown, NY 10591 www.siemens.com/diagnostics

#### **FORMULARZ SPRAWDZAJĄCY EFEKTYWNOŚĆ PODJĘTEJ AKCJI NAPRAWCZEJ**

Różne zagadnienia związane z oprogramowaniem w wersjach od V1.0 do V1.2

Niniejszy formularz odpowiedzi służy potwierdzeniu, że otrzymali Państwo załączoną ważną informację dotyczącą bezpieczeństwa stosowania CSW-17-02.A.OUS z lutego 2017 roku, przesłaną przez firmę Siemens Healthcare Diagnostics, dotyczącą różnych zagadnień związanych z oprogramowaniem w wersjach od V1.0 do V1.2. Prosimy o przeczytanie pytania i zaznaczenie właściwej odpowiedzi. Wypełniony formularz należy przesłać faksem do Siemens Healthcare Diagnostics na numer faksu podany na dole strony.

1. Czy przeczytali Państwo i zrozumieli instrukcje zawarte w ważnej Tak □ Aie ⊂ informacji dotyczącej bezpieczeństwa stosowania przekazanej w tym piśmie?

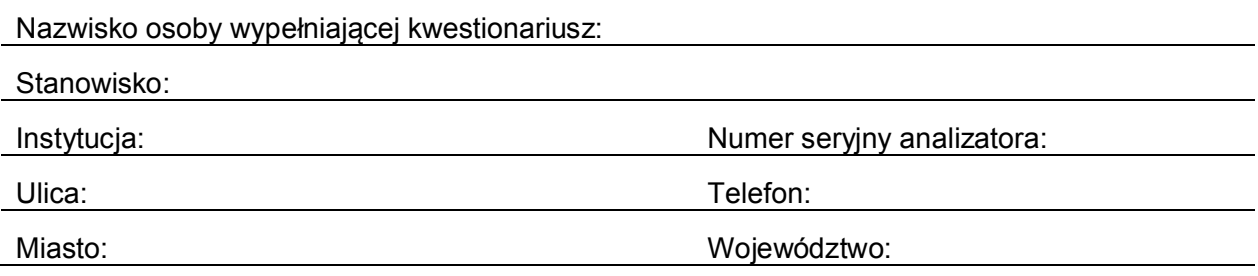

Przeprosimy o przefaksowanie wypełnionego formularza pod numer **22 870 80 80**

Siemens Healthcare Sp. z o.o. ul. Żupnicza 11 03-821 Warszawa Tel. 22 870 88 80 – Contact Center Tel.0800 120 133 - Centrum Opieki Serwisowej

**Siemens Healthcare Diagnostics Inc.** Wszelkie prawa zastrzeżone. Strona 6 z 6 strona 6 z 6 strona 6 z 6

511 Benedict Ave. Tarrytown, NY 10591 www.siemens.com/diagnostics